# AWS for Librarians 1: Security and S3

**vanderbi.lt/learnaws**

Steve Baskauf

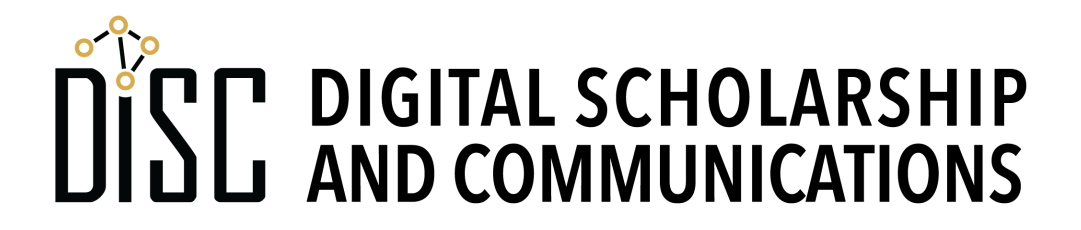

### What is AWS (Amazon Web Services)?

#### All services

**D** Compute EC<sub>2</sub> Lightsail [7] ECR ECS EKS Lambda **Batch Elastic Beanstalk** Serverless Application Repository

#### $\frac{m}{n}$  Storage

 $53$ EFS **FSx** S3 Glacier Storage Gateway **AWS Backup** 

#### **目 Database RDS** DynamoDB ElastiCache Neptune Amazon Redshift Amazon OLDB Amazon DocumentDB

- Migration & Transfer **AWS Migration Hub Application Discovery Service Database Migration Service Server Migration Service** AWS Transfer for SFTP Snowball DataSvnc
- Retworking & Content Delivery VPC CloudFront Route 53 API Gateway **Direct Connect AWS App Mesh** AWS Cloud Map Global Accelerator [7]

#### **vanderbi.lt/learnaws**

X Developer Tools CodeStar CodeCommit CodeBuild CodeDeploy CodePipeline Cloud9 X-Ray

- <sup>2</sup> Customer Enablement AWS IQ **[7]** Support **Managed Services**
- A Robotics **AWS RoboMaker**

<sup>800</sup> Blockchain Amazon Managed Blockchain

- *C* Satellite **Ground Station**
- <sup>1</sup> Management & Governance **AWS Organizations** CloudWatch **AWS Auto Scaling** CloudFormation CloudTrail Config OpsWorks Service Catalog **Systems Manager Trusted Advisor** Control Tower **AWS License Manager** AWS Well-Architected Tool Personal Health Dashboard [7] **AWS Chatbot**

**EX Media Services** Elastic Transcoder Kinesis Video Streams MediaConnect MediaConvert MediaLive MediaPackage MediaStore MediaTailor Elemental Appliances & Software

S Machine Learning Amazon SageMaker Amazon Comprehend **AWS DeepLens** Amazon Lex Machine Learning Amazon Polly Rekognition Amazon Transcribe Amazon Translate Amazon Personalize Amazon Forecast Amazon Textract **AWS DeepRacer**  $\boxtimes$  Analytics Athena

- **EMR** CloudSearch **Elasticsearch Service** Kinesis QuickSight<sup>[7</sup> Data Pipeline AWS Glue **AWS Lake Formation** MSK
- $\mathbb D$  Security, Identity, & Compliance **IAM Resource Access Manager** Cognito Secrets Manager GuardDuty Inspector Amazon Macie [7] AWS Single Sign-On Certificate Manager Key Management Service CloudHSM **Directory Service** WAF & Shield Artifact Security Hub
- **品 AWS Cost Management AWS Cost Explorer AWS Budgets** AWS Marketplace Subscriptions

Th Mobile **AWS Amplify** Mobile Hub **AWS AppSync** Device Farm

**M** AR & VR

Amazon Sumerian

Application Integration **Step Functions** Amazon EventBridge Amazon MO Simple Notification Service Simple Queue Service SWF

- Customer Engagement Amazon Connect Pinpoint Simple Email Service
- All Business Applications **Alexa for Business** Amazon Chime F. WorkMail

End User Computing WorkSpaces AppStream 2.0 WorkDocs WorkLink

Internet of Things **IoT** Core Amazon FreeRTOS IoT 1-Click **IoT Analytics IoT Device Defender IoT Device Management IoT** Events **IoT** Greengrass **IoT SiteWise IoT Things Graph** 

**Le Game Development** Amazon Gamel ift

### What is AWS?

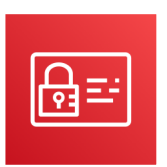

AWS Identity and Access Management

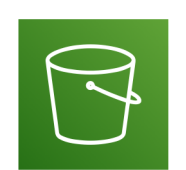

Amazon Simple Storage Service

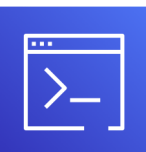

AWS Command Line Interface

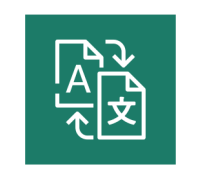

Amazon Translate

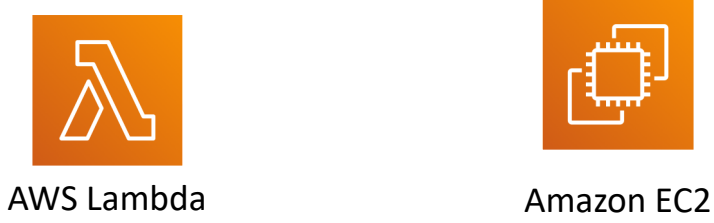

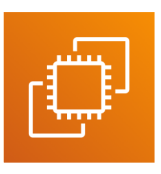

#### **vanderbi.lt/learnaws**

#### Set up an account

- Go to https://aws.amazon.com/ and click on "Create an AWS Account".
- A credit card is required, but unless you do something computationally intensive, it will be free for the first year.

#### **vanderbi.lt/learnaws**

### Set up security

- **http://vanderbi.lt/learnaws** for procedure for setting up an IAM user (with screenshots)
- Be sure to save your credentials and bookmark the login link.
- After creating IAM user, log out and back in again as that user.

## Picking a region

- When using AWS services, you can set a regional center from which to run the services.
- It's best to pick one located near you.
- For Vanderbilt, US East (N. Virginia) or US East (Ohio) are best. These are also known as us-east-1 and us-east-2.
- Once you've picked a region, don't change it because services won't necessarily work across regions.

## S3 buckets

- S3 = simple storage service
- Like other cloud storage services, but:
	- cheap
	- high availability (99.9% uptime)
	- high durability (99.999999999% = "nine nines"
	- automatic versioning possible
	- automatic encryption possible
- Secure, but can be made publicly available
- Data region can be selected (if required by funders)

## Create an S3 bucket & load a file

- Bucket name must be globally unique since accessible via URL. Lower case only.
- Leave all options at defaults and create.
- Click "Upload", then add a file. Select the "Upload" button for all default settings or "Next" to select settings (such as allowing access to another account).

#### Making a file available through a URL

- Public Access must be unblocked.
- Public access to the individual file must also be allowed.
- Go to the link on the landing page for instructions and screenshots.